# **The Paper Peripheral**

# **October 1985**

# **Putting you Online with the Central Texas 99/4A Users Group**

#### **From the President's Keyboard**

Hello again. There are several things that I'd like to discuss with you, but first let me tell you about the last meeting and the next.

At the last meeting, Penny Nichol demoNstrated the Paint 'N Print program from Navarone. Most people were impressed by it.

We also discussed what to do with the free products that Navarone was giving us for demoNstration. The final decision was to put the item into the library to be checked out. In order to ensure that the item would be returned, we are requiring a check to be left with the librarian which would be returned when the item was. We also decided that after the item was no longer being checked out of the library, the group would give the item to the person who reviewed it. All in all, a very good solution. Check with the librarian for aore details.

At the next meeting, we'll have a demonstration of the Byte Bench. This is a piece of computer furniture made here in Austin. It looks well thought out, having space for the computer, manuals, printer, and printer paper.

We'll also have John Lesesne presenting another one of the nifty add ons that he has aquired for his /4A. John's system in a testimonial to the fact that the /4A isn't just a "Home Computer". This month he will show us a speech recognition system that he has added. Now, we're not talking MBX here. The speech recognition system is actually being run from the /4A. FORTH is the software driving it.

Lastly, at the next seeting we'll need to form a nominating committee for next year's officers. I am suggesting starting this early this year in order to give the committee more time to work.

I would also like to take this time to announce that I don't intend to be President of this group next year. Please note that this doesn't mean that I intend to cease being active in the group. I just think two years is enough, and it is time to let someone else get <sup>a</sup>chance to direct the group's activity. I'll have more to say in the **December** newsletter.

Mike Schultz

#### **A Few Bytes and Nibbles**

Mike had already finished his mailbox article for the month when another catalog **came** in--this one a little better than most of them we got this month. The new Triton /4A catalog is out, and there are some interesting things in it. They've got the CorComp expansion system stuff, Extended BASIC (\$49.95), a new TE--4A Talk (\$19.95), CorComp's Clock/Calendar (\$79.95), a new kind of joystick--a Joypad you jump on to move the cursor (\$39.95), lots of TI, Funware, and Atarisoft games, plus lots of other **games,** including some Tunnels of Doom types, several new adventure games, Axiom and Smith-Corona printers, TI-WRITER and the spelling checker, Multiplan, the speech synthesizer, LO60 II, several TI and non-TI educational programs, including a number to call about programs in the Plato series, a /4A User's Encyclopedia to aid in programming, several other books, combo packs (books with programs on cassette, cables of various kinds, the console (beige), a color monitor, Paint'N'Print, a color printer (\$349.95), Super Sketch, a trackball joystick, the MBX system, and 9 programs that run under MBX. Well, you get the picture. It's a pretty good selection of things that are not always available elsewhere.

While Mike is announcing that he's not going to be President next year, I'd like to throw the newsletter editor's job open for volunteers. I know there are some of you out there who have been thinking about how you'd do the newsletter if you had the chance--well, here it is! Lest you think we're both bailing out because we think the ship is sinking, let me assure you that that's not the case. Really, it's more that my job is taking more and more of my time, since they won't let us hire enough people to do it, plus a

**Central Texas 99/4A Users Group October 1986 1** 

two-year-old takes more time than a few months old. And it's time that other people stepped in. A couple of people will run out of ideas of what to do with a group after a couple of years, so it's best for the group that someone with fresh ideas get involved. So, it's time for some of you out there to think about using a few hours a month for a good cause--and getting a few, probably unexpected, benefits into the bargain.

Diane Schultz

#### **From the Business End of the Mailbox**

The mailbox has been rather active this month. First, **Navarone Industies, Inc; 19968 El Ray Lane; Sonora, California 95370** has sent us a letter informing us of some fine tuning that they are applying to their HYWAY program. Orginally they planned to treat users groups as dealers for their products. Since we a non-profit organization, I ignored this the first time around. However, several groups let Navarone know about the problems that being a dealer caused, and they've now modified the program to allow users groups to buy products from them at special users group prices. They sent us a price list for the products. I won't list them all, but some of the products are: Cartridge Expander (Widgit) for \$24.00, Sprite Editor for \$14.00, Music Editor for \$14.00, Disk Fixer far \$24.95, Paint'N'Print for \$2B.00 and Extended Graphics for \$21.00. I've got several order forms, so give me a call if you're interested.

We get some pretty strange stuff in the mailbox. This month's award for the **strangest** comes from **Softest; The National Digital**  Network: 2565 - 152nd Ave. N.E.: Redmond, Washington 98052. These guys claim that they have a gizmo called the Shuttle Communicator, manufactured by **The Microperipheral Corporation** that will allow you to download programs from your RADIO to your computer. They also claim that the tranaission rate is 4800 buad. They state that there is a program that is playing on radio stations around the country called Softcast. The program will have free software, and interviews with computer industry leaders, receive discount coupons to be printed out, and get detailed information on national software contests. The list price is \$69.95 and they are offering a 20Z discount if we order before October 12. Now according to their list, there isn't even a station in our area broadcasting this program. Add this to the fact that there are very little specifics in the letter they sent and I say keep your money in your pocket. They don't even give a list of the computers that this thing works with. I am sure that it is nothing but a simple modem, and that means they'll need software to drive it and I bet you that they don't have a program for the /4A.

Now here is something interesting. **MPB; 5522 East Harry Street; Wichita, Kansas 67218** has a clock/calender kit for \$41.50. The kit only contains a printed circuit board, assembly manual, and demostration manual. You have to supply about \$40.00 of additional parts to complete it, or they'll send you the parts for another \$41.50. The card fits into the p-box and has the clock/calender as well as an 8 channel analog to digital input converter.

I have received a copy of the latest catalog from **Unisource Electronics, Inc; 7006 University; P.O. Box 64240; Lubbock, Texas 79464.**  If you're interested in looking at it, I'm bringing to the meeting.

**The Jackal; 13318 Broadmeade; Austin, Texas 78729** is developing a modem card for the p-box. I don't know much about it other than it appears that it won't be using the RS232 port to drive it and thus will need special Terminal Emulator software. But there are plenty of TEs floating around that can be modified. The Jackal is looking for suggestions and **comments. Please send them to the above address.** 

**BCD Electra; P.O. Box 830119; Richardson, Texas 75083** has sent us their latest flyer. Among other things it contains a TI Y DB25 serial RS232 cable (male-female/female) for \$4.50.

Do you ever have the feeling like you have too much money? Do you have \$1200.00 that you want to part with? Then send it to me, care of.... Seriously **folks, John J. Meshna, Jr., Inc. P.O. Box 62; East Lynn, Massachusetts 01904** has taken over production of the Myarc Winchester disk system. Yes, you too can have a 5-megabyte hard disk with a SSDD floppy in the **same** case for just \$1200.00. They supply a controller for the hard disk, but you still have to buy the floppy controller separately. They also have a mini-floppy disk controller card for \$165.00. I think that this offer is for real because I've read about it in the **NICROpendiu.** 

**Vik Corporation; 260 Eliot Street; Ashland, Massachusetts 01721; 1 -800-1/IK-DISK** has sent us their September Special catalog (yes I know it's October). They offer several things, but of **most** interest is 10 SSDD diskettes with a translucent storage case for \$8.20. The **same** deal for DSDD costs \$11.40. If you need more diskettes then you can order 50 SSDD for \$41.50 and 50 DSDD for \$56.00.

A little closer to **home, Almost New Computers; 13018 Pat Booker Rd; Universal City, Texas 78148; 512 - <sup>659</sup>- <sup>2625</sup>**is offering bulk diskettes. 100% guaranteed certified error free, with sleeves, tabs and reinforced hubs: \$.79 for SSDD and \$.84 DSDD.

**Central Texas 99/4A Users Group October 1985** 2

**Comark, Inc; 135 N. Brandon Drive; P.O. Box 2608; Glendale Heights, Illinois 60138-2608; 800-323-6135** is offering the users group what they call HOT prices on diskettes and printer ribbons. Unfortunately, they didn't send the prices for the diskettes.

Just one more diskette offer and we'll move on: **Syncom; 1000 Syncoe Drive; Mitchell, South Dakota 57301; 800 - 843- 9862** makes a diskette that they claim meets or exceeds your needs. They claim the price is reasonable, but fail to state it. The name of the diskette is the Platinum series Universal 5 1/4 diskettes. This means that their diskettes will perform as SSSD to DSQD 48 TPI. Sounds nice (and expensive). The interesting thing about the advertisment is that they provide a list of computers and then state that the Platinum diskette is the recommended diskette for each one of them. One of the computers listed is the TI 99/7!! I wonder if they really tested with that one?

Next **we have** a flyer from **Electronic Parts Outlet; 2515 N. Scottsdale Road; Scottsdale, Arizona 85257; 800 - 245-8555. They claim to be my Arizona IBM Clone Connection. As you can expect, there isn't much in this that interests a /4A owner except that they are offering surplus disk drives. They claim that the drives are cosmetically fine but that the heads may need alignment. The price \$24.95 for MPI -52A8 and \$44.95 for Tandon 100-2A, NOW! Start your checkbooks! Quantities are limited.** 

Last and certainly least, **Wittig, Inc.; 909 8.R. 584; P.O. Box 517; Oldsmar, Florida 33557; 813 - 855-9313 is offering a word processor for \$95, plus the source for it for an additional \$145.00. Users group members can purchase the DATATEXT word processor** for \$75.00, the source for \$125.00, and the manual in diskette **form for \$25.00. The only problem is that the word processor is written in Pascal-M and the diskettes are for the IBM PC.** 

Mike Schultz

#### **The Library**

 $\mathbf{r}$  and  $\mathbf{r}$  and  $\mathbf{r}$  and  $\mathbf{r}$ 

**Well, as I promised at the last meeting I finally got around to getting the list (partial) of the library programs. The programs** that follow **are only the ones that have been reviewed. There are still several more disks and a lot of cassettes in the library that need to be reviewed, so if anyone is interested in reviewing, please let me know and I will be happy to show you what needs to be done.** 

 $\mathbf{A}$  and  $\mathbf{A}$ 

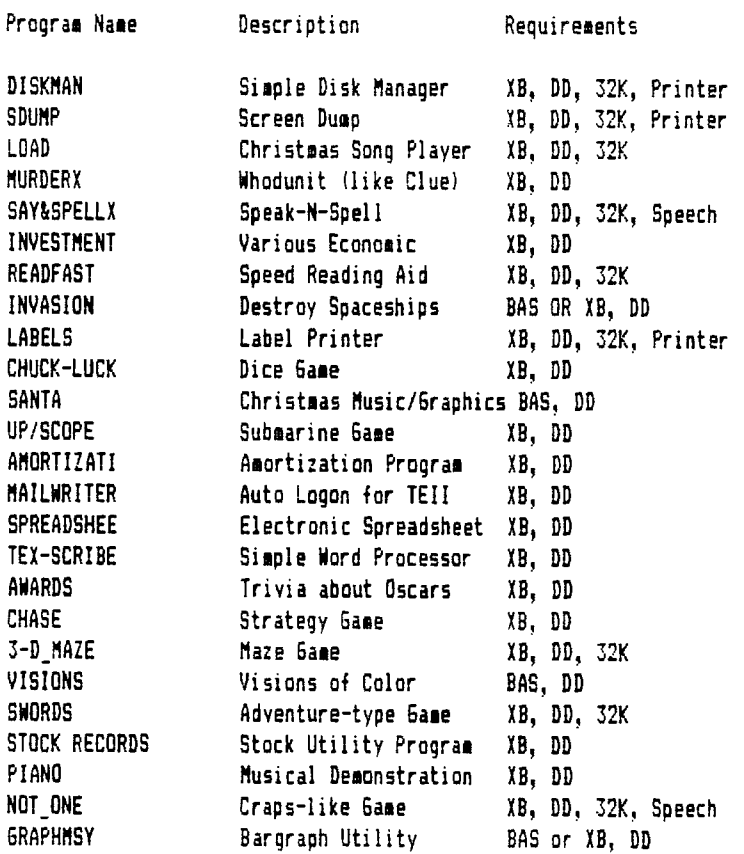

Well, I'll try to get some more programs listed in the newsletter next month. By the way, I was kinda surprised that no one contacted me last month about the Paint'N'Print. Oh well, I will have it with me at the meeting if anyone is interested. Until then, happy computing!

Mark Nilas

#### **BBS Update**

There are now offically three /4A based BBSs running in Austin. The Bill Board run by Bill Forsythe, the Austin Private Library run by Craig Dunn, and the Lightpole's Hideout run by Mark Milan. The phone numbers are given below.

We finally got Mark's board up around the middle of last month. There are still a few problems with it, but we're working on them.

**Board Name phone number**  Bill Board 512-836-6383 Austin Private Library 512-250-5967 Lightpole's Hideout 512-339-1822

Mike Schultz

#### **Freeware**

Freeware has become the hot topic recently. What is it? Why do people like/dislike it? How can you get some?

Freeware is not free; you just get to try it out for free. Freeware is a concept that allows anyone to copy a program from anyone who has a copy. Once copied you get a chance to try it out to see if it is of use to you. If you like it and find it of use you may then get permission to use it from the programmer; you are in effect granted a license from the author. You get permission by sending the author money (usually \$5.00 or \$10.00) to the address listed in the program. (The amount of money to send will probably be listed in the program, too.) The author may or may not reply, but don't worry, you are licensed.

Big software publishers don't like this concept because it eliminates the middleman (them). Programmers for the big houses have said it promotes piracy. Users like it because it is a simple system, it lets you try out the program (you don't buy sight unseen), and it greatly reduces the cost of software. Most of these programs are really good quality--the bad ones don't get passed around. That personal recommendation is what makes the author his money!

You get freeware in many places. Compuserve has several freeware programs in the TI SIG data library. There are several programs in our library; they will be listed at the end of this article. NICROpendius lists freeware in every issue. Your friends may have freeware around; ask them!

A final word of warning. Freeware works only if we all are honest about it. It operates on the honor system. If we fail to pay where payment is due there will be no more freeware and those who do not pay will be pirates.

Some programs in our library to look for are:

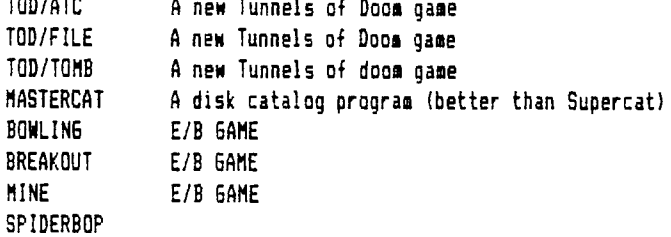

Rayne lalbat

# Mark Milan 4203 Yucatan Austin, Texas 78727 (512) 836-3301

#### **The Quiet Fan Man**

Due to the response from other users groups I am going to tell all regarding the fans that I have been installing. There are three steps in this process. The first step is to disassemble the PEB, and the second is the electrical work. The final step, reassembly, will be the opposite of the disassembly instructions. If you have any problems you can contact me direct, or through the club.

#### **Step 1**

First, remove all the cards except for the disk controller. Locate the four screws which hold the drive in place and remove them, unplugging the two cables therein. Now remove the drive and controller.

Second, turn the PEB upside-down, locate and remove all the screws along the outside edge of the PEB on the bottom, on each end, and along the rear (except for the two screws which hold the spacer for the drive). Don't forget the screw behind the #1 card slot on the bottom. There should be a total of seven screws removed from the bottom of the PEB.

Third, turn the PEB right side up, remove the two screws on each end of the PEB, remove the three screws on the rear behind the disk compartment, then the three screws behind the power supply. Now, being very careful, slide the outer cover forward, away from the power supply and set it aside, out of the way. Note--on some PEBs the on/off switch will fall off. Don't worry!

Fourth, loosen the two screws holding the power supply board and move the power supply out of the way. next, unplug the two connectors for the fan and remove the four nuts holding the fan in place. Now we go to Step 2.

#### **Step 2**

First, cut the two wires halfway between the connectors and the fan. Take the new fan (with wires already on it) and splice the two wires together. It will probably be easiest to use small wire nuts to splice the wires.

Second, you will have to drill out two of the mounting screws for the old fan. Drill out any two of them as long as they are diagonally across from each other. Drill with a quarter inch drill bit.

Third, install a grommet in each hole, then mount the fan using washers on each side of the grommet. Plug in the fan and put the power supply back in place. Turn on the PEB to check for proper operation of the fan. If it works you can start to put your PEB back together. If it doesn't work, check all your connections and try again. If it still doesn't work, you might want to check to see if you have gotten a broken fan.

## **Fan Information**

The type of fan I have been using is an Etri five-watt, 3 1/4-inch fan. It is a 115 volt fan. I found some at an electronics surplus house. You can also mail-order similar ones. Check the Computer Shopper Magazine ads. Make sure that you do not get one that is more than seven watts--five watts is best. If you get one that is more than seven watts then it will make just as much noise as the one currently in your PEB.

If you have any questions or problems, don't hesitate to write **me** or call me at the above address or phone number. The entire installatin should take about an hour to do. Let me know how it comes out

## Nark **Mila•**

#### **Special Interest Group Nesting**

The assembly language SIG is now meeting on the Wednesday following the regular group meeting and starts around 7:00 pm. The meeting is held at the Health Care International building, just off Great Hills Drive--contact Don Lynch or Mike Schultz for directions.

#### **Newsletter Exchange**

Our users group exchanges newsletters with several other recognized 99/4A Users Groups. The exchange is made with the understanding that, with proper credit to both the newsletter and author (if listed), your users group can reprint articles from our newsletter and, with proper credit, we can reprint articles from exchanged newsletters. (Please feel free to correct any typos, misspelling, bad **grammar,** etc.; we will do the same.)

Please send your exchange newsletters to:

Central Texas 99/4A Users Group P.O. Box 200246 Austin, Texas 78720-0246

#### **Commercial Ads**

Commercial advertisements are welcomed by our newsletter. This newsletter can provide a select, specialized audience for advertisers. Advertisements also help our group by offsetting the printing and mailing costs of the monthly newsletter. Any advertisment must arrive by the first of the month to be included in that month's newsletter.

The cost of placing a full-page ad is \$20. The cost of a half-page ad is \$10. The ad should be camera (actually photocopy) ready. Some flexibility is allowed in the size of half- and full-page ads--but let's not overdo it!

Classified ads are free to individuals both members and non-members. Send your ads to Central Texas 99/4A Users Group; Box 200246; Austin, Texas 78720-0246

#### **Classified Ads**

For sale: TI system--black console, p-box, RS232 card, 32K memory card, disk controller card and drive, TI-WRITER, assembly language, LOGO I, Extended BASIC, games. Want to sell as package, take best offer. Call Brad Kuhn at 451-4220 after 4:00.

For sale: TI system. Call George Palmer at 834-1573.

HAS YOUR P-90% BEEN TOO NOISY? Well, it isn't too loud you say? WHAT'S THAT? I CAN'T HEAR YOU OVER THE P-BOX! Has this ever happened to YOU? If it has (or even if it hasn't but you're tired of the LOUD fan in your P-Box) I can help. I will replace your fan with a new OUIET fan for only 15.00 (plus tax) AND even return your old fan back to you! You may ask, 'Why so cheap?', and I will tell you. I am not out to rip-off your pocketbooks. I am just trying to help out my fellow 4A'ers, so if you are interested call:

> Mark Milam 936-3301 after 6:00 pm

# **Meetings Calendar**

Meetings of the Central Texas 99/4A Users Group are held monthly at the Pizza Inn, 3000 Duval (near the UT) on the second Thursday of each month. Meetings begin at 7:30.

The following list of meeting dates were compiled from my trusty Dr. Who 1985 calendar. Should any of the dates prove to be faulty, please blame it on the Doctor's poor sense of time (Time Lords confuse easily, you know.) Should there be any mistakes, I'm sure my readers will let me know.

> October 10 November 14 December 12

Meetings of the assembly language special interest group at held on the following Wednesday. This month the meeting will be held in the Health Care International Building, just off Great Hills Trail. Contact Mike Schultz or Don Lynch for more details.

# **Current Officers**

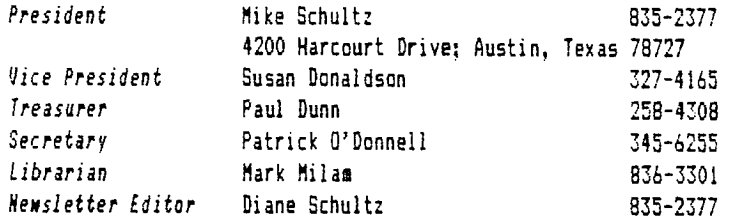

Correspondence for the Users Group can be sent to the address given for the President, or to the Central Texas 99/4A Users Group; Box 200246; Austin, Texas 78720.

TIPS FROM THE TIGERCUB

Copyright 1985

TIGERCUB SOFTWARE 156 Collingwood Ave. Columbus, OH 43213

Distributed by Tigercub Software to TI-99/4A Users Groups for promotional purposes and in exchange for their newsletters. May be reprinted by non-profit users groups, with credit to Tigercub Software.

The entire contents of Tips from the Tigercub Nos. 1 through 14, with more added, are available as a full disk of 50 programs, routines and files for just \$15.00 postpaid.

>>>>>>NOW AVAILABLE <<(((<(< Tips from the Tigercub VOLUME 2 The entire contents of Tips Nos. 15 through 24, with 64 routines and files. also \$15.00 postpaid.

Or both for \$27 postpaid.

>>>>ALSO NOW AVAILABLECCCCC New Catalog #6, for \$1

which is deductable from your first order. Describes 140 original programs for only \$3 each (plus \$1.51 per order for casette or disk, package and postage).

If you have my previous catalog, the following are now available in Extended Basic versions - Fast Addition Practice, Submarine Hunt, Rithmatik, Wawaland (also now available in Basic with Speech), Long Division Cryptograms, Miss Spell, Scrambulation, Bargraffer, Squinch, Dry Gulch, Name That Tune, Scrum, Midnight Trail, Nimbo, Kindertimes, Optical Illusion, Bazoo, Synonymy, Speeder Reader, Changeroo, 61unk, Fraction Math, Three Buckets Puzzle, Roman Numbers, Match A Patch, Kinderminus, I E Spelling, Casting Out Nines, Haunted Graveyard, Spalling Teecher, Homonymy, Antonymy, Old -Timer Puzzle, Ten Thousand Sights, Mechanical Aptitude Test, Junior Speeder Reader, and Bars and Balls.

Due to reduced prices for disks and mailers, the PPM charge is now \$1.50 for either disk or casette - BUT PLEASE BE SURE TO SPECIFY WHICH!

And my best seller - NUTS & BOLTS, a full disk of 1\$\$ (yes, I said III) utility subprograms in MERGE format, ready for you to merge into your own programs. 13 type fonts, 14 text display routines, 9 wipes, 8 pauses, 3 programming aids, 9 data saving and reading routines, 5 graphics routines, 4 time and date, 6 music, 12 sorts and shuffles, 2 printer aids, 4 key and joystick, 4 math, 2 protection and 7 miscellaneous, plus a tutorial on subprograms. With documentation, example of using each subprogram. All for only \$19.95 postpaid.

Now for the old business -

I was mortified to find an error in the Unprintable Unkeyable Program in Tips #22. The last line should end with ELSE 18\$, not ELSE 13\$. In the Grocery Shopping program in Tips #21, your wife will never get to the zucchini unless you delete line 140 and change line  $299$  to  $-$ 200 IF EOF(1)<>1 THEN 130

Sorry about that. And the update to the Menu Loader in Tips #22 will not list all listable files, just D/V80 files. I now have a version to really list all listable files, think, plus show protection,

dump the catalog to the printer, rescan, etc., but am not sure all the bugs are out so will publish it next sonth.

Folks have been asking why their orders for TI-WRITER COMPANION, mentioned in Tips #22, were being returned unopened, so I called Bill Browning. He said he found he was going broke selling it for \$2.51, but he is now prepared to supply it for \$6.59. Still a bargain, in my opinion.

Barry Ensley warns that when FCTN V is used for a blank in a filename, as mentioned in Tips #25, it is not recognized by the Disk Manager.

In Tips #21, I said that the special characters available on the Gemini printer could not be accessed from TI-Writer. I have since learned that Star Micronics hid a valuable feature of their printer in a paragraph of gobbledegook computerese in the manual. See 'Other Function Codes', ESC  $">'$ , ESC  $"="$  and ESC 'P. In plain English, you can access these codes by CTRL U, FCTN R, CTRL U, SHIFT  $\rightarrow$ , then type the character with an ASCII 128 less than the character you want. In other words, if you want CHR\$(16\$), hit the space bar (ASCII 32), etc. To get back to the normal character mode, use CTRL U, FCTN R, CTRL U, SHIFT #. Many thanks to David Aragon (San Antonio Area 99ers newsletter, Aug. 1985), who described how to do the same by transliteration.

In Tips #25, I said that a program which had been converted to I/V 254 format by adding REM lines could be converted back to program format by deleting the REM lines and reSAVing. Well, it usually can - but not always!

I have been receiving inquiries as to whether my programs published in the Tips are public domain programs which can be placed in user group libraries and on BBS's. Well, the copyright notice on this newsletter is really only intended to keep anyone from reprinting it for personal profit. I have always thought that programs published for the purpose of being keyed in should be OK to copy, and I don't intend to claim that 'you must own the magazine'! However, a peculiar situation has developed. The short programs which I wrote to give away to promote my other programs, have become the bread and butter of my business! If it was not for the sales of the Tips disk and the Nuts & Bolts disk, I would long ago have gone nut of business. So, I would appreciate it if you would exercise some restraint in putting my Tips programs in your libraries or in downloadable form on your BBS.

And I do consider my two Tips disks, as complete collections of programs, to be copyrighted material which should not be placed in libraries for copying.

In the Automatic Mouse Maze in Tips #23, you can improve the maze by adding these lines - 475 IF (C>2#) = (X<1#) THEN 5## 515 X=X+1 555 X=X+1 595 X=X+1  $1325$   $X=8$ 

And the last word - I think - on the challenge to quickly scramble the numbers 1 to 255. Ian Swales sent me, from Belgium, two

<sup>#26</sup> 

routines wnich beat everyone else - and then sent me two more which beat his first ones! His PEEK version - 111 DIM A(255),C(255):: FOR K=255 TO 1 STEP -1 :: RANDOM IZE :: CALL PEEK(-31818,131::  $J=IMT(B#K/256+1):: C(K)=MAN$  $(J, A(J)): : A(J) = MAX(K, A(K))$ : : NEXT K

And see if you can unravel the logic of this truly elegant bit of code! 111 DIM A(255):: RANDOMIZE : : FOR K=255 TO 1 STEP -1 :: J=INT(RND#K+1):: T=MAX(J.A(J 1):: A(J)=MAX(K,A(K)):: A(K)  $=$ T :: NEXT K

So, on to new business -

ANNOUNCING The TI-99/4A TRAVelER a magazine-on-disk! 711 sectors of articles and programs in each issue (SS/SD or DS/DD)! with contributions by Mack McCormick, Ron Albright, and many others! Special pre-publication  $prices$  - \$30 for 6 issues; \$7 for sample issue (first issue will be Sept 85) Send your check now to Barry A. Traver, Editor 835 Green Valley Drive, Philadelphia PA 19128 phone (215) 483-1379

To give you an idea of Barry Traver's knowledge of our computer, try this one. I've figured out the why, but I'll have to ask Barry to explain the why of the why!

- 111 ' LINPUT PUZZLE/BUG by B.A. Traver
- 1111 ' QUESTIONS? Send SASE to Barry Traver
- 122 ' 552 Seville St. Phila. PA 19128

131 CALL CLEAR :: PRINT 'LIN PUT PUZZLE/BUG':'BY BARRY TR AVER'

141 PRINT 'Can you figure au t wny your computer will not obey?'

151 PRINT 'Why won't it stop

when you tell it to?': : : 168 LINPUT 'Want me to stop?  $(YES/NO)$ \*:W\$ 178 IF WS="YES" THEN STOP EL SE 16# 181 END

It seems that many of you still haven't heard of Super 99 Monthly, published monthly (and on time!) by Bytemaster Computer Services, 171 Mustang Street, Sulphur, LA 78663, for \$12 per year. The May issue contained a Word Processor Dump, to dump a graphics/text screen into a D/V81 file which can be printed out of the TI-Writer Formatter - that program alone is worth the annual subscription price!

I've said it before, there is more than one way to skin that poor cat. This is my routine to alternate between the  $\#1$  and  $\#2$ joysticks. Z=Z+1+(2=2)\*2 CALL (JOYST (Z,X,Y) Compact, isn't it? Now, the Reading-Berks 99ers publish a newsletter called 'A Byte of Info', which is hardly sore than a byte long, but the August byte was a mouthful! Check this -  $100722$ 111 2=1/2k2 :: CALL JOYST(Z, X,Y) And this! Elegant!  $2=2=9$  :: CALL JOYST( $2+2$ , $X, Y$ ) Here is another of those programs that write a

program. This one will read a screen of graphics and/or text and convert it into a RUNaole program of DISPLAY AT statements which will recreate tne screen.

First, we need a file of the hex codes of all the normal characters, to check against to see if any have been redefined. Rather than key in all 95 of the 16-digit codes, let's write

a program to write a program of them -

116 OPEN #1: "DSK1.HEXCODES". VARIABLE 163 :: LN=38888 :: FOR D=32 TO 124 STEP 8 :: FO R CH=0 TO D+7 :: CALL CHARPA T(CH,CHS)

121 DS=ORCHR\$(179)&CHR\$(211 )&CHR\$(16)&CH\$ :: NEXT CH 138 PRINT #1:CHR\$(INT(LN/256 ))&CHRS(LN-256\*INT(LN/256)1k CHR\$(147)&SE6\$(D\$,2,LEN(D\$))  $kCHR$(9):: LN=LN+1 :: D$^{p+1}$ NEXT D

141 PRINT #1:CHR\$(255)&CHR\$( 255):: CLOSE \$1 :: END

RUN that to create a MERGE format program of DATA statements. Now, key in the GRAFWRITER program - 31111 SUB GRAFWRITER . 31191 OPEN #1:"DSK1.P6",OUTP UT,DISPLAY ,VARIABLE 163 31112 RESTORE 31111 :: L=3111 **BB** :: GOSUB 31918 31113 FOR CH=32 TO 127 :: CA LL CHARPAT(CH.CH\$):: READ AS :: IF CHS=A\$ THEN 31114 ELS E GOSUB 31119 :: GOSUB 31118 **31884 NEXT CH** 31115 FOR CH=128 TO 143 :: C ALL CHARPAT(CH,CHS):: IF CHS =RPT\$("#",16)THEN 31886 ELSE GOSUB 31119 :: GOSUB 31118 **31816 NEXT CH** 31117 PRINT 11:LMCHR\$(157)& CHR\$(210)&CHR\$(5)& "CLEAR"&CH R\$(1):: GOSUB 31118 31118 FOR R=I TO 24 31999 MS=LS&CHRS(162)&CHRS(2 41) &CHRS(183)&CHRS(200)&CHRS (LEN(STRS(R)))&STRS(R)&CHRS( 179) 31111 FOR C=3 TO 30 :: CALL GCHAR(R,C,G):: CALL HCHAR(R, C,42):: IF F=1 AND 6=32 THEN 31113 31111 F=1 :: IF FF=1 THEN 31 112 ELSE CC=C-2 :: FF=1 31912 A\$=A\$&CHR\$(G) 31913 NEXT C :: IF CC=1 THEN  $CC=1 :: AS=""$ 31014 PRINT #1:MS&CHRS(280)& CHR\$(LEN(STR\$(CC)))&STR\$(CC) &CHR\$(182)&CHRS(181)&CHRS(19 9)&CHR\$(LEN(A\$))&A\$&CHR\$(f)  $31915$  L=L+19 ::  $F, FF, CC=9$  :: M\$,A\$=" GOSUB 31118 NEXT R

31816 PRINT #1:L\$&CHR\$(134)&

CHR\$(281)&L\$&CHR\$(8):: 60SUB 31118

31817 PRINT #1:CHR\$(255)&CHR \$(255):: CLOSE #1 :: SUBEXIT 31818 LI=INT(L/256):: L2=L-2 56#L1 :: L\$=CHR\$(L1)&CHR\$(L2 ):: L=L+11 :: RETURN 31119 PRINT 1l:LS&CHR\$(157)& CHR\$(211)&CHR\$(4)&"CHAR"&CHR \$(183)&CHR\$(2##)&CHR\$(LEN(ST RUCH)))&STRUCH)&CHR\$(179)& CHR\$(199)&CHR\$(16)&CH\$&CHR\$( 182)&CHR\$(1):: RETURN 31020 SUBEND

Next, Enter MERGE DSKI. HEXCODES to merge in those DATA statements. Then save the program by SAVE DSK1.6RAFWRITER,MERGE

Now, load any program which has a screen you would like to copy. Run the program to the point where the screen display is ready, then break it with FCTN 4. Put in a temporary line going to itself, such as 1991 60TO 1991, and run the program again to be sure you found the right place. Then replace that temporary line with CALL GRAFWRITER :: STOP

Put in the **disk**  containing the &rafwriter program and enter MERGE DSK1.&RAFWRITER. Then RUN the program. When it stops, type NEW, then MERGE DSK1.P6 and then RUN!

Now for a Tigercub challenge that I can't answer! Can one of you assembly programmers tell **me now** to PEEK out of Extended Basic -for screen color and character set colors, so I can **reproduce** them in that program?

Ana, thanks to Jerry Glaze in the Southern Nevada U6 newsletter, by way of the Tidewater newsletter - you don't need SIZE with DISPLAY AT - just a semicolon! 111 DISPLAY AT(12,1):RPTS('e ',28):: DISPLAY AT(12,11:'SE  $E$ <sup>\*</sup>

MEMORY FULL! - Jim Peterson